# 排除安全访问错误";登录被拒绝。您的环境不符 合管理员定义的访问条件(&Q);

### 目录

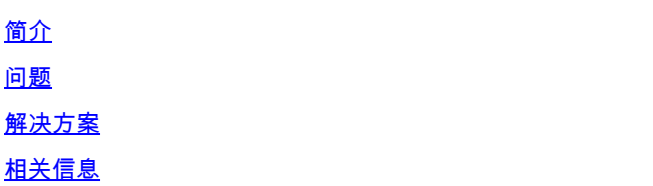

# 简介

本文档介绍一种解决"登录被拒绝"错误的方法。您的环境不符合管理员" "定义的访问条件。

#### 问题

当用户尝试使用RA-VPN(远程接入VPN)连接到安全接入头端时,错误会显示在思科安全客户端 通知弹出窗口中:

登录被拒绝。您的环境不符合管理员定义的访问条件

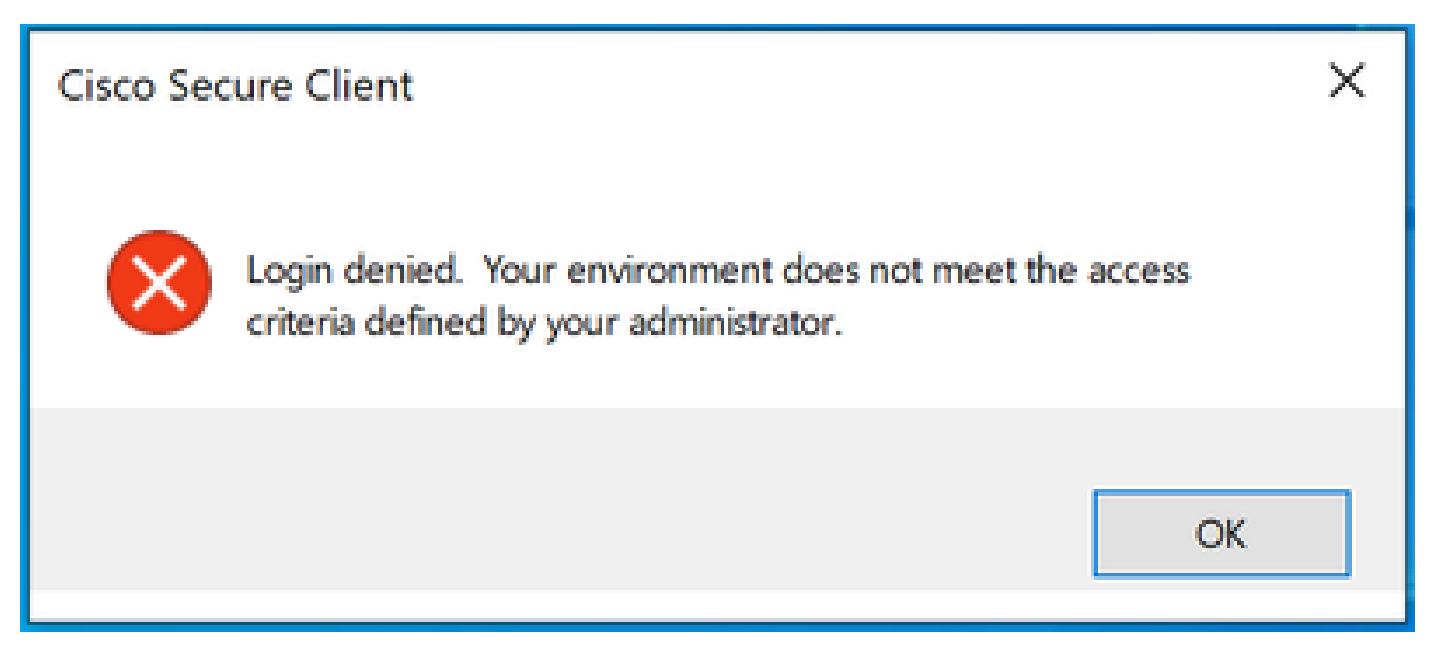

Cisco安全客户端错误

此错误的原因在于终端客户端PC不符合安全访问控制面板中定义的VPN安全评估条件。

如果过去可以从同一PC连接到安全接入前端,则有可能随着时间的推移某些终端安全评估条件发生 变化。

例如,防病毒软件被禁用,或者指定的进程不再在系统上运行。

# 解决方案

要解决此连接错误,请确保PC符合在Secure Access Dashboard的VPN配置文件下定义的连接时间 状态配置文件。

1.在VPN配置文件配置中找到VPN终端安全评估配置文件名称:

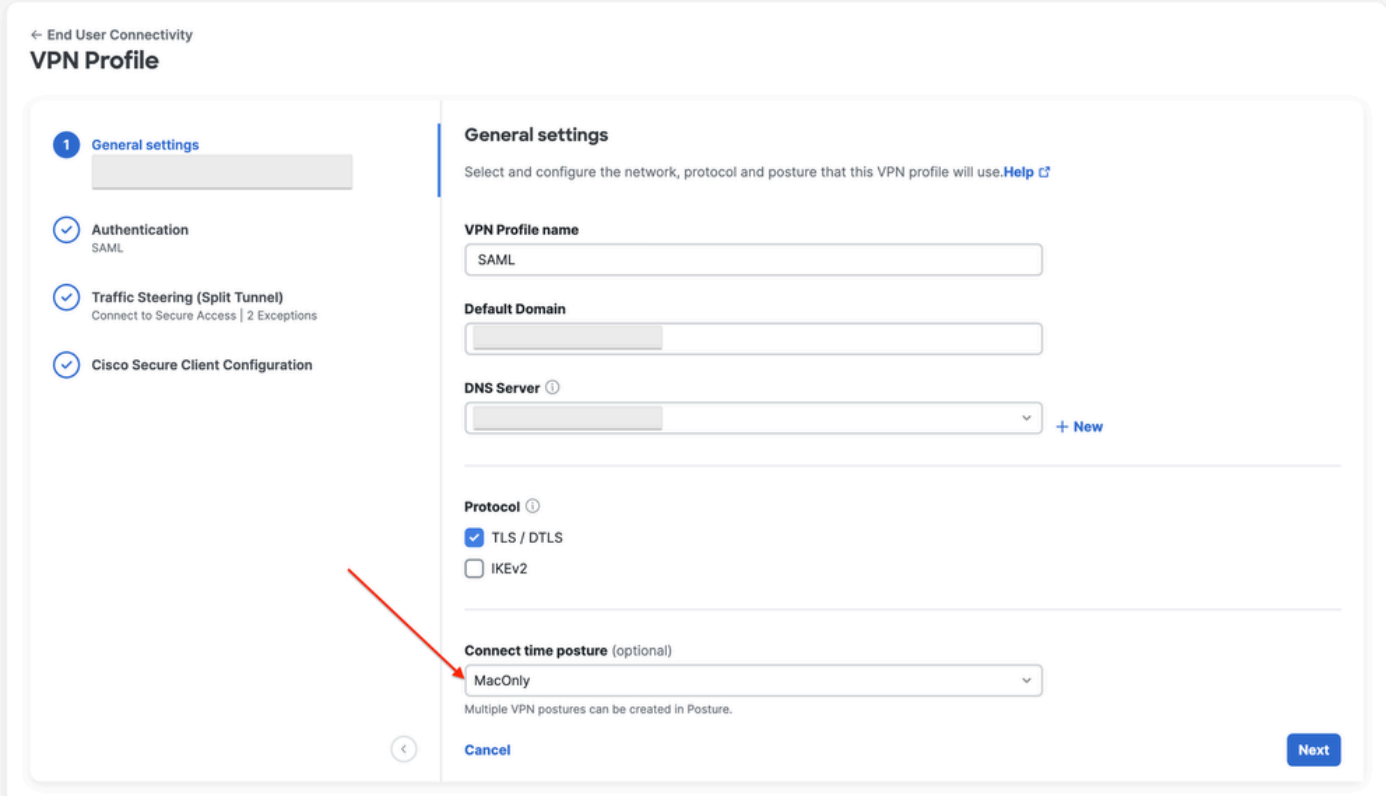

VPN配置文件配置

2.验证VPN终端安全评估配置文件的配置:

#### **Edit VDN Posture Profile**

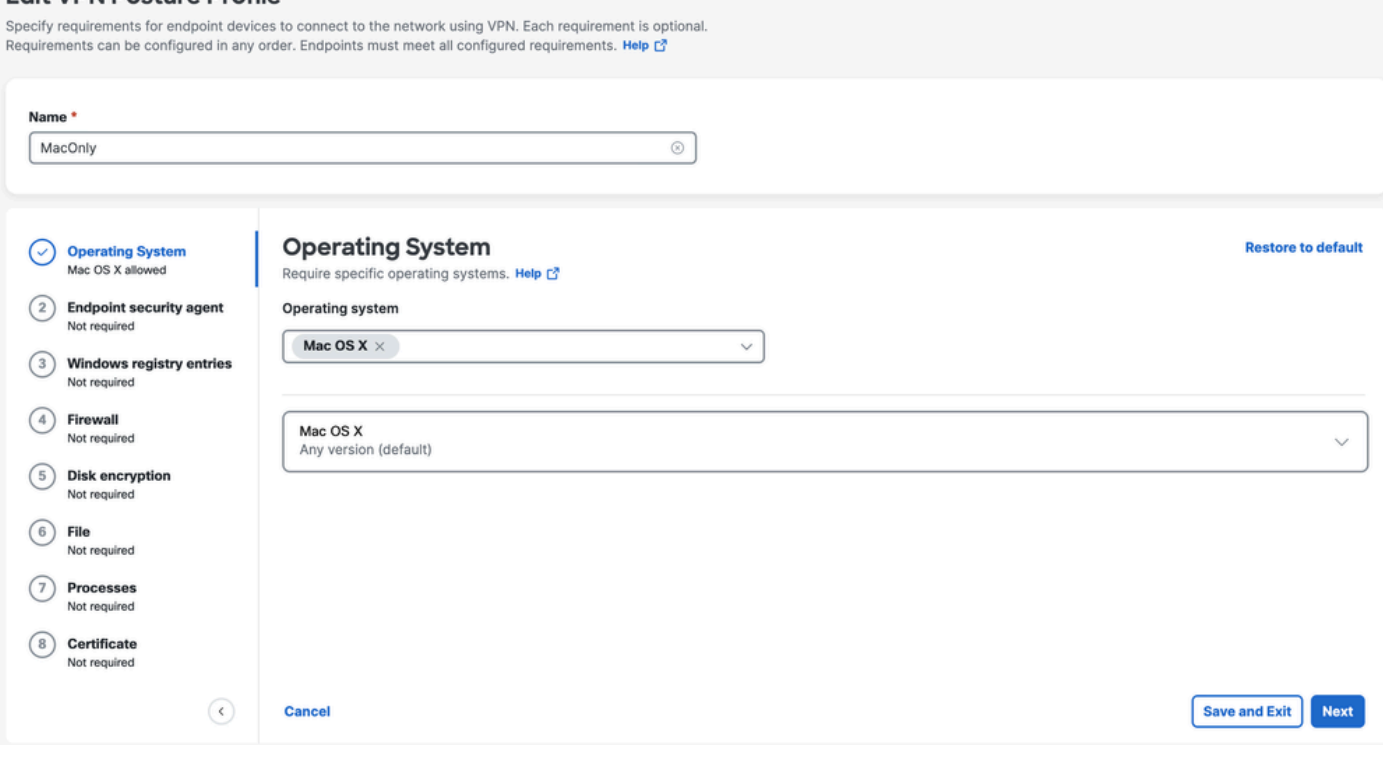

状态配置文件配置

3.确保您尝试连接的PC符合所有条件。如果无法满足任一配置条件,将导致连接失败。 在本示例中,当尝试从Windows PC进行连接时,VPN终端安全评估配置文件会实施MAC OS。

要从客户端生成完整的状态报告,您可以收集DART捆绑包并查找名为WaDiagnose.txt的文件。 要进一步帮助调查此错误,请打开TAC案例并附加收集的DART套件。

## 相关信息

- [安全访问用户指南](https://docs.sse.cisco.com/)
- [如何从Cisco安全客户端收集DART捆绑包](https://community.cisco.com/t5/security-knowledge-base/how-to-collect-the-dart-bundle-for-anyconnect/ta-p/3156025)
- [技术支持和文档 Cisco Systems](https://www.cisco.com/c/zh_cn/support/index.html)

#### 关于此翻译

思科采用人工翻译与机器翻译相结合的方式将此文档翻译成不同语言,希望全球的用户都能通过各 自的语言得到支持性的内容。

请注意:即使是最好的机器翻译,其准确度也不及专业翻译人员的水平。

Cisco Systems, Inc. 对于翻译的准确性不承担任何责任,并建议您总是参考英文原始文档(已提供 链接)。